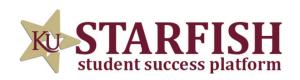

## HOW TO SCHEDULE A PEER TUTORING APPOINTMENT

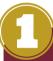

LOG INTO STARFISH VIA YOUR MYKU APP

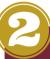

CLICK THE THREE BAR MENU (TOP LEFT) AND SELECT "COURSES"

A "PEER TUTORING"
SERVICE CARD WILL
APPEAR WITHIN ANY
COURSE FOR WHICH WE
OFFER TUTORING

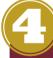

CLICK "SCHEDULE APPOINTMENT" AND BROWSE AVAILABLE TUTORS AND HOURS

IF A SERVICE CARD DOES NOT APPEAR, CLICK THE "I NEED HELP" HAND ON THE TOP RIGHT CORNER TO MAKE YOUR TUTOR REQUEST.